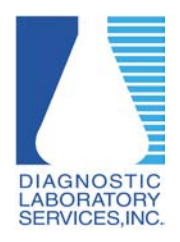

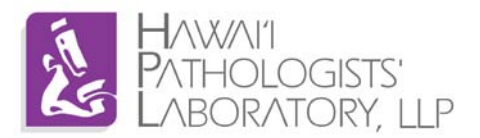

## **What is a trusted site?**

Adding [https://dls.elaborders.com](https://dls.elaborders.com/) to Internet Explorer's trusted sites list tells your computer that our web results site is friendly and not malicious; this ensures your computer will not block content that is needed to properly run our site.

## **Requirements:**

Windows XP or higher running Internet Explorer version 6 or higher.

\*Screenshots may vary depending on version of Operating System and/or browser.

- 1. Open Internet Explorer
- 2. Click Tools  $\rightarrow$  Internet Options

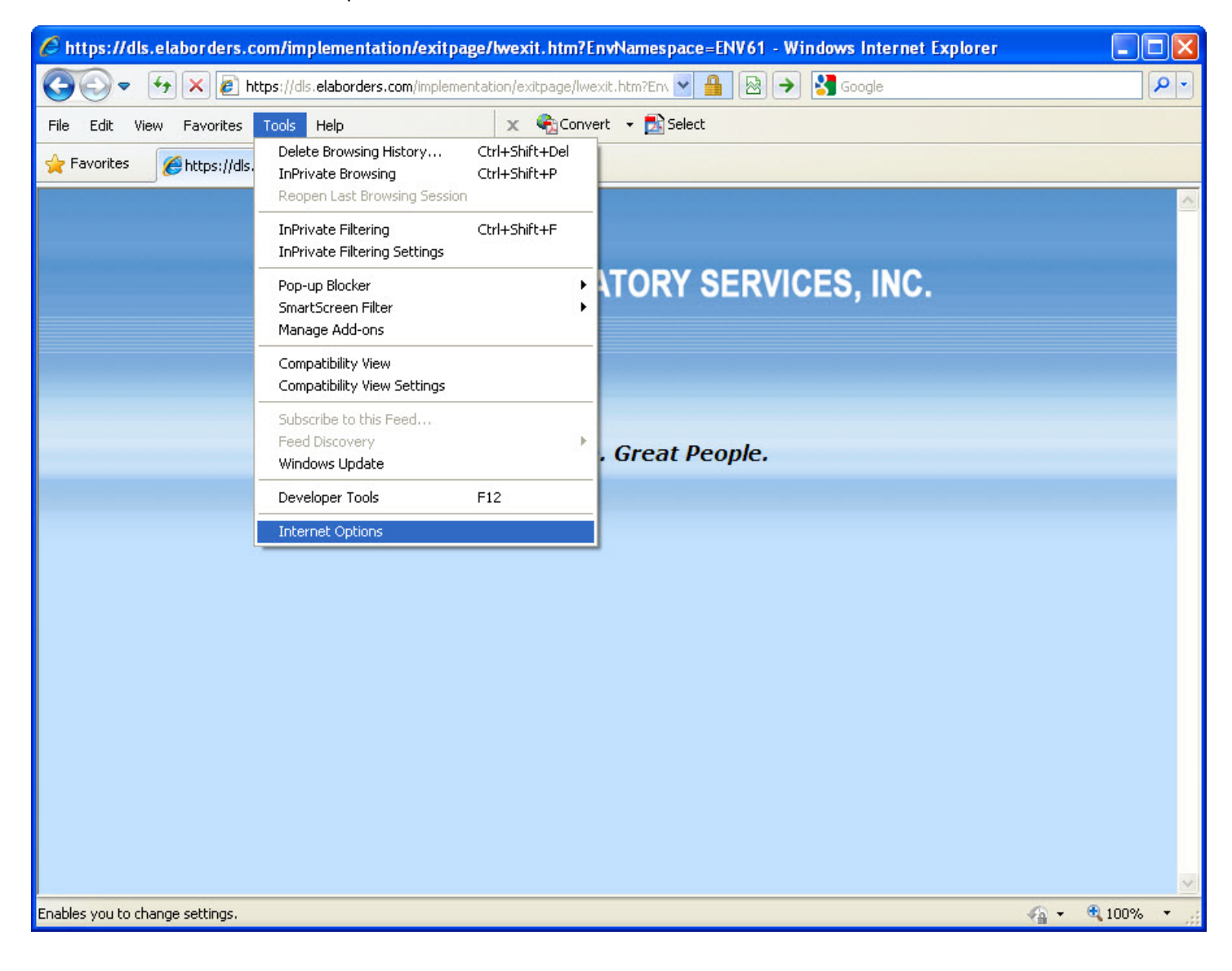

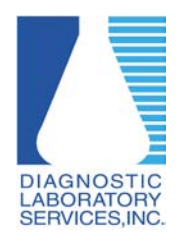

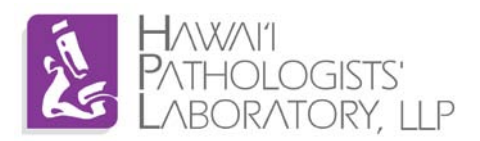

3. Click on the Security Tab then select Trusted Sites. After Trusted Sites is selected, click on the Sites button.

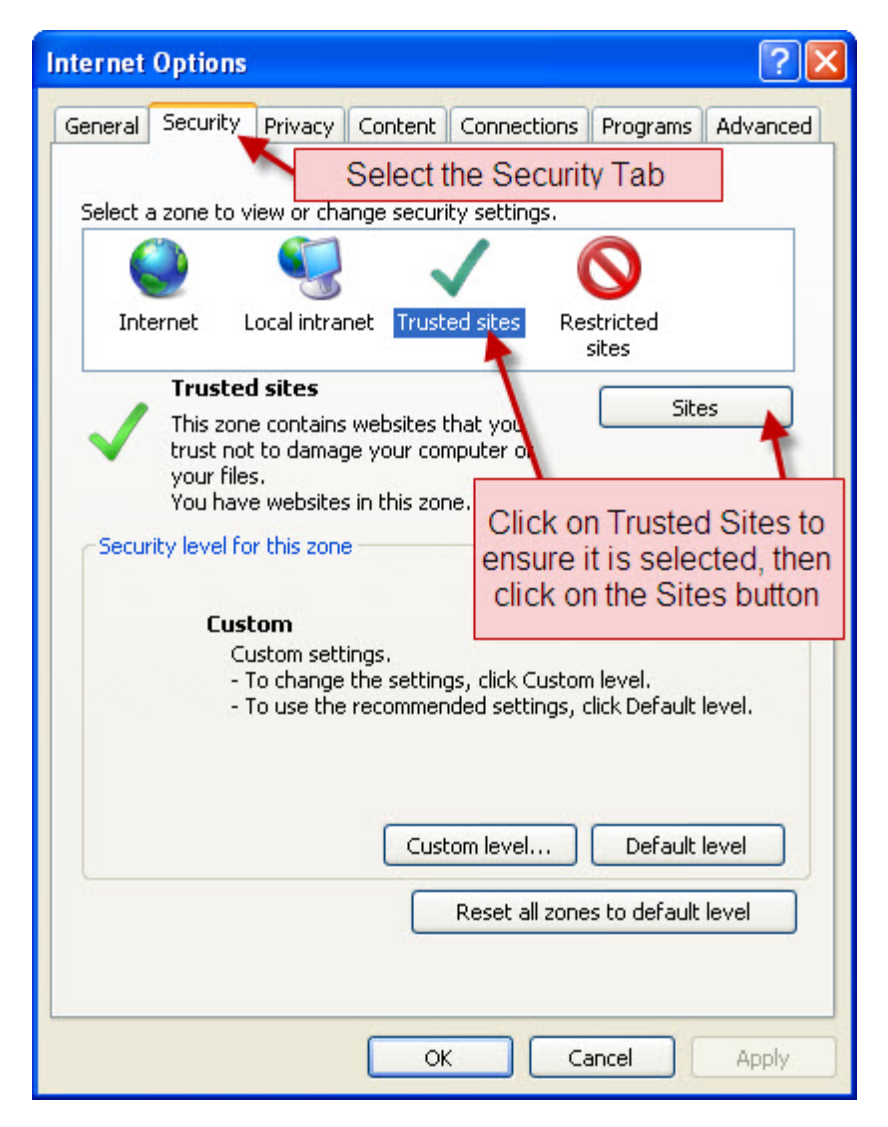

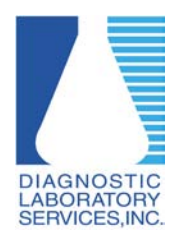

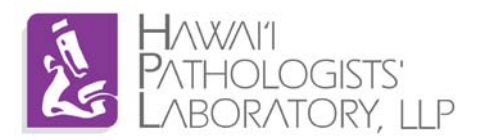

4. Add [https://dls.elaborders.com](https://dls.elaborders.com/) to the Trusted sites list then close the Trusted sites window.

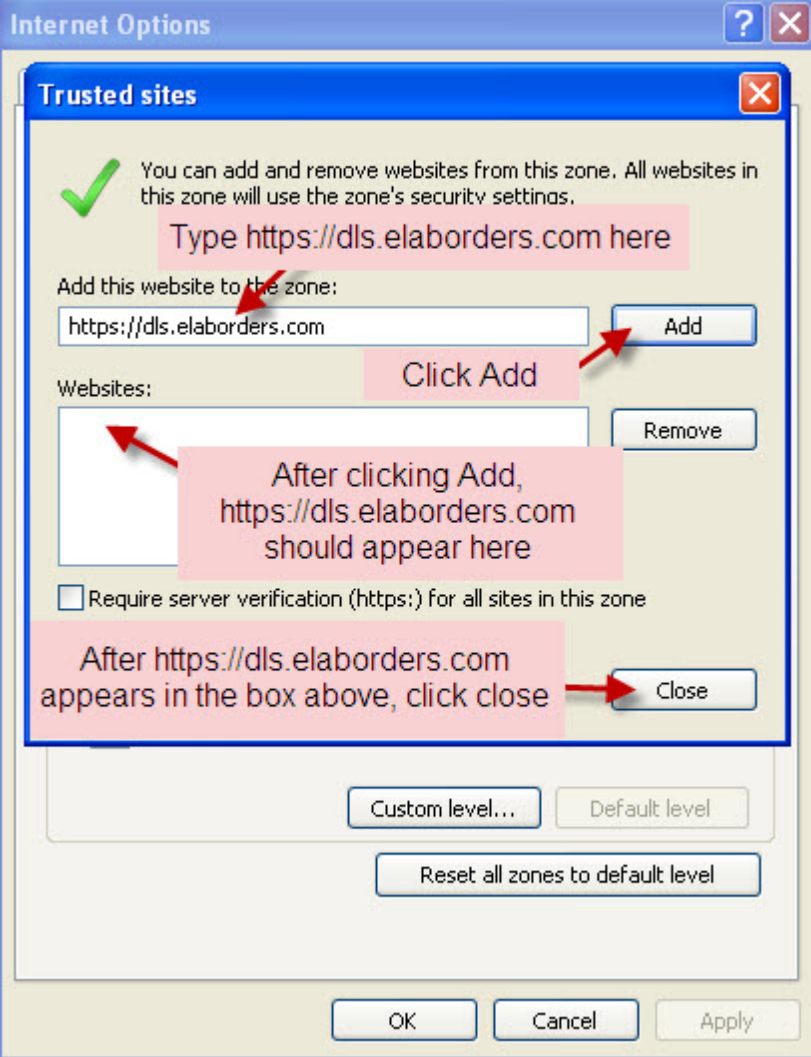

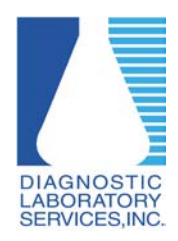

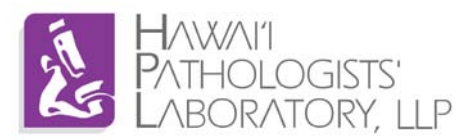

5. Click OK

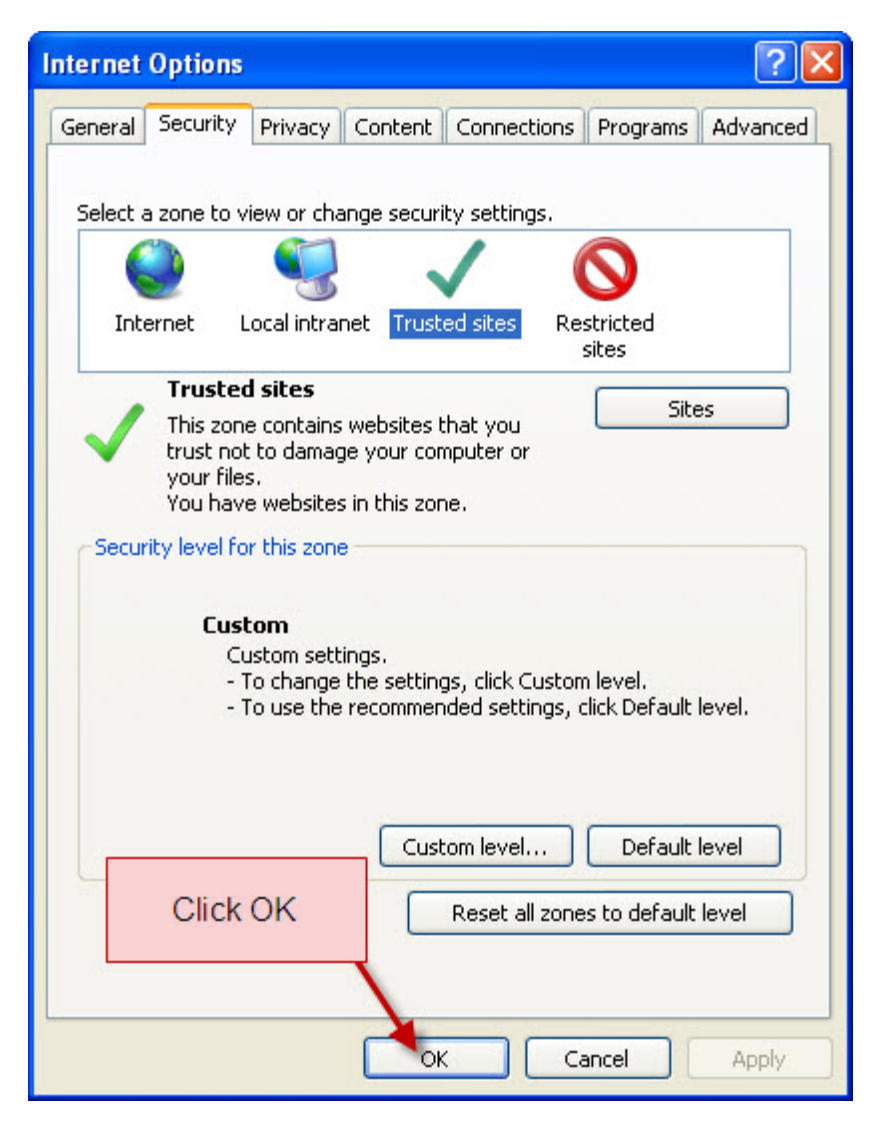

6. When you navigate to [https://dls.elaborders.com](https://dls.elaborders.com/) you should see the trusted sites check mark on the bottom of your screen.

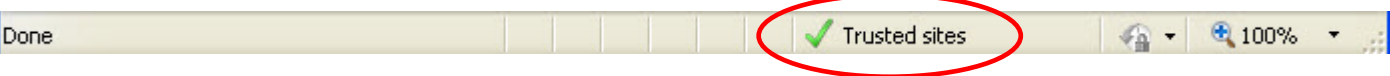